## Canvas Tutorial 2D Canvas

From Simple HTML to 2D Platform Game

#### Goal: next 2-3 weeks

- Create a platform game (side scrolling game) leveraging
	- HTML
	- HTML5/Canvas
	- CSS, and
	- JavaScript
- Final skills (after 2-3 Weeks)
	- (before creating simpler games, pong, and breakout)
	- $-$  Jumping player entity
	- $-$  Scrolling background
	- Parallax
	- Gamification elements: keeping score, timer

#### Sub goals: Shorter Term

- We will start from the very beginning ...
	- Learn HTML/ Some JavaScript
	- $-$  Starting from a simple html page
	- Draw on a canvas
	- Animate

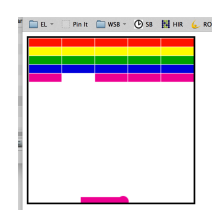

- Simple Shooter
- Breakout
	- Starting Tuesday next week

file:///Users/ingrid/Desktop/CLS/4070/2017-Spring-4070/WEB/tutorial1/11.bricks-really-pretty.html

## The Basics "HTML" Pages (review for some)

- The language of the web (view source in a browser) - A browser languages, enables browser to display
	- webpages according to specified formats. • Fonts, color, tables, paragraphs
		- Basic Document:
		- Heading
		- Paragraph
		- Another Paragraph
	- A markup language is a set of markup tags
		- The tags describes the document content
		- HTML documents contain HTML tags and plain text
- HTML documents are simply called web pages • A **Simple Example** of a BASIC HTML document ... next.

# A simple and basic page

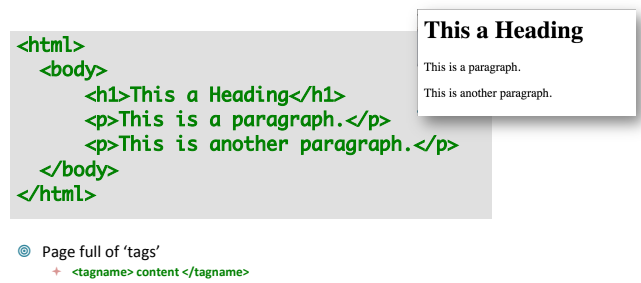

- HTML tags normally come in pairs like <p> This is a paragraph </p>
- The first tag in a pair is the start tag, the second tag is the end tag
- $\pm$  The end tag is written like the start tag, but with a slash before the tag name

0-mozilla-html-skeleton-no-canvas-00.html

## Anatomy of a web page

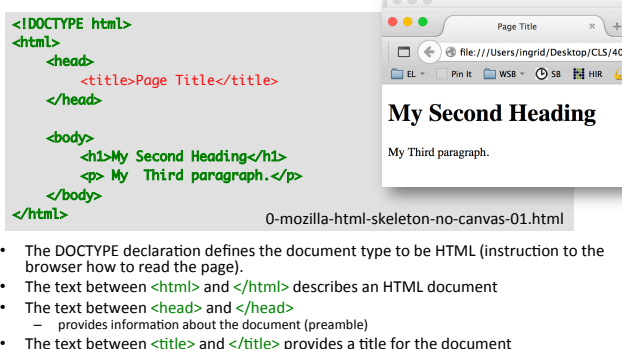

- The text between  $\langle$ title> and  $\langle$ /title> provides a title for the document Some browser put this text on the 'title bar'
- The text between <br/>body> and </body> describes the visible page content - The text between <h1> and </h1> describes a heading<br>- The text between <p> and </p> describes paragraph

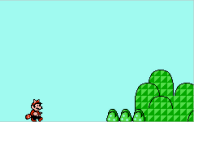

## The <!DOCTYPE html> Declaration

- Denote which language you use
	- DOCTYPE html is for the browser.
	- Old school html, and the newer HTML5
	- <!DOCTYPE html>

### **Comments**

- Comments in code, use a
	- $\leq$   $\sim$ • 2 dashes
		-
		- tag to denote the beginning of a comment, a comment
	- --> • concluded or 'closed' by a  $-$ > tag, see above:
		-

#### A comment:  $\cdot$  <!-- A COMMENT  $\rightarrow$

#### Another comment:

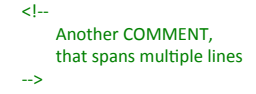

http://www.w3schools.com/TAgs/tag\_doctype.asp

## Example Comment

EL \* Pink WSB \* USB HHR & RO

#### Main heading in my document

<!DOCTYPE html> <html lang="en"> <head>

Hey, and I am coding in (Hyper Text Markup Language)<br>HTML and I am commenting...

<meta charset="utf-8" /> <title>A tiny document</title> </head>

#### <body> <h1>Main heading in my document</h1>

 <!-- COMMENT --> <!-- Note that it is "h" + "1", not "h" + the letter "one" --> <p>Hey!!!! I am coding in (Hyper Text Markup Language)HTML.</p> </body> </html>

0-mozilla-html-skeleton-no-canvas-comment.html 

### HTML more in-depth

- Some great tutorials are available, one of my favorites, that have nice WYSIWYG interfaces:
	- http://www.w3schools.com/html/default.asp
	- $-$  This is what we have used so far !
- Need a good editor:
	- Simple:
		- vi, notepad, text edit, emacs
	- Professional:
		- Dreamweaver (expensive), HTML debugging.
	- We will use simple ones and I will use vi, and TextMate • Because we want understand the code exactly.
	- Webstorm's jetbrain? (you should be able to get this for free as students).

#### HTML5

- As of October 2014 this is the new HTML standard: - Adds syntactic features to HTML:
	- new <video>, <audio> and the <**canvas**> elements
		- Handle Graphical and multimedia content without resorting to plug-ins, and new APIs
		- You should experiment with these
	- $-$  **<canvas>** is for graphics, and we use graphics for animation, and gaming.
		- It can draw graphics using scripting (usually javascript)
- It was a HTML5 before October 2014?
	- Yes, but now it is official, and now it is standard.

#### What is a  $\langle$ canvas $\rangle$ ?

- A container for **hosting graphics**.
	- $-$  Can render Bitmap images (defined by JavaScript)
- A rectangular area on an HTML page.
- Canvas has several methods for drawing:
	- Lines, paths, boxes, circles, text, and graphic images.  $-$  Defined by JavaScript methods (APIs) for drawing the graphics (lines, paths, boxes, circles, shapes).
	- JavaScript API
- Also for text, animation, and interaction
- ... and of-course-games!
	- Animation + Interaction

<canvas id="drawing"<br>width= "200"<br>height= "100" style= "border:1px solid black"> </canvas>

http://www.w3schools.com/tags/ref\_canvas.asp http://www.pageresource.com/html5/canvas-2d-interface-reference/

## Simple Canvas

<!DOCTYPE html> <html> <body> 

1-mozilla-canvas-skeleton-00-nojavascript.html 

<canvas id="myCanvas" width="200" height="200" style="border:10px solid #FF0000;"> Your browser does not support the HTML5 canvas tag. </canvas> 

</body> </html> 

- No JavaScript (yet)
- http://www.w3schools.com/html/
- html5\_canvas.asp

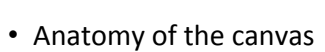

- $-$  X,Y and origin
- Drawing a rectangle on the canvas (not border) we will get to this soon.

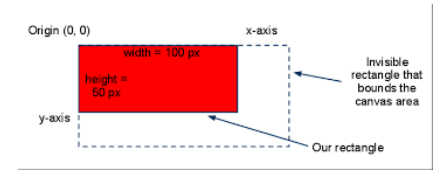

## Canvas "Images" or Drawings

Background: 

- After drawing a 'shape' on canvas it is 'gone' canvas does not know of the element anymore (bitmap, raster images, paint with pixels)
- Fixed Sets of Dots
- This is in contrast to Scalable Vector Graphics (SVG), where you can manipulate the shapes after they are drawn (mathematical formulas describing the shape, resolution independent)

http://en.wikipedia.org/wiki/Scalable\_Vector\_Graphics

#### Strategy of Drawing Images on Canvas

#### Done by **JavaScript** in 3 steps:

- 1. Obtain a reference to the canvas element.
- 2. Obtain a 2D context from the canvas element
- 3. Draw graphics using the draw functions of 2D context.
	- (now the drawing is permanent)
- 4. (not a  $4<sup>th</sup>$  step)

### Drawing on the Canvas with JavaScript

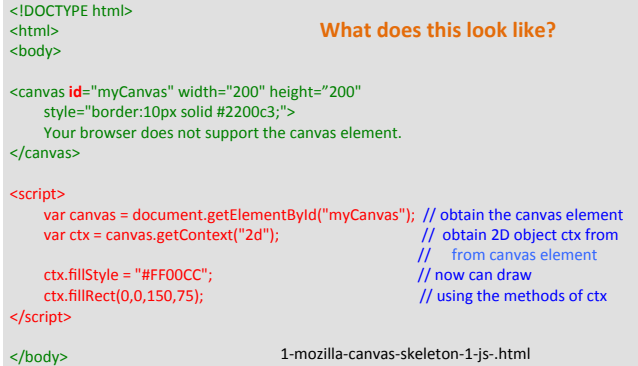

### Drawing on the Canvas with JavaScript

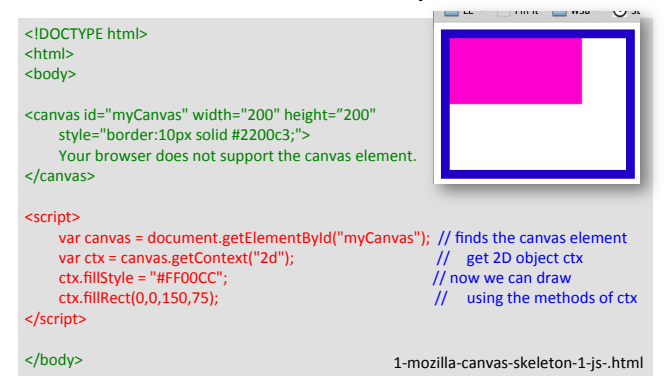

• How about modularization?  $-$  Pull out the javascript and put it elsewhere?

## Drawing on the Canvas with 'external' JavaScript

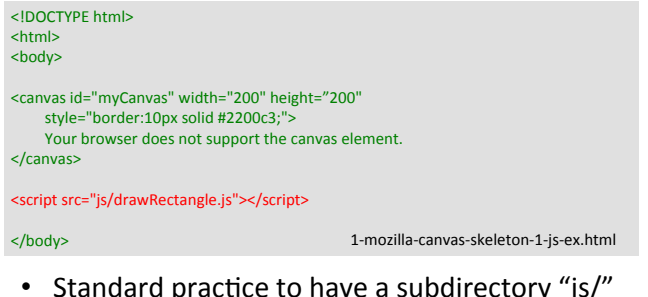

• Standard practice to have a subdirectory "js/" for javascript.

## CSS & canvas on-load Detour

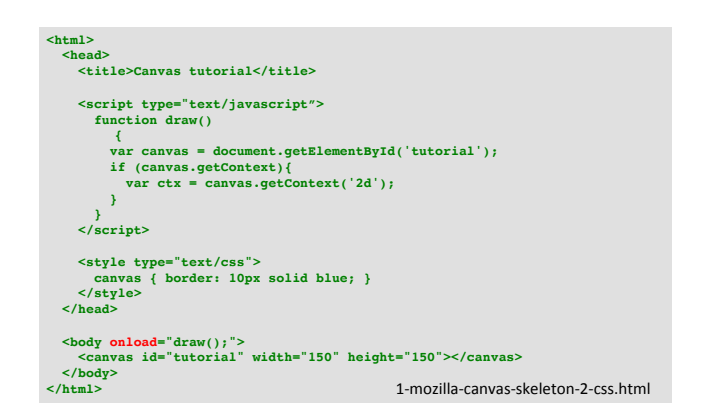

## Simple Graphics

- Examples
	- Drawing
	- Color
	- Opacity
	- Mouse
	- Keyboard

## Good Exercise

• http://www.w3schools.com/graphics/ canvas clock.asp

® http://www.html5-tutorials.org

- ® http://www.w3schools.com/html/default.asp
- ® http://en.wikipedia.org/wiki/HTML5
- $\frac{m_{\text{max}}}{m_{\text{min}}}\frac{m_{\text{max}}}{m_{\text{min}}}\frac{m_{\text{max}}}{m_{\text{min}}}\frac{m_{\text{max}}}{m_{\text{min}}}\frac{m_{\text{max}}}{m_{\text{min}}}\frac{m_{\text{max}}}{m_{\text{min}}}\frac{m_{\text{max}}}{m_{\text{min}}}\frac{m_{\text{max}}}{m_{\text{min}}}\frac{m_{\text{max}}}{m_{\text{min}}}\frac{m_{\text{max}}}{m_{\text{min}}}\frac{m_{\text{max}}}{m_{\text{min}}}\frac{m_{\text{max}}}{m_{\text{min}}}\frac{m_{$

 $\circledast$  HTML, XML, XHTML, HTML5, and Canvas, CCS, JavaScript

**Editors/IDE:** 

- ¥Webstorm
- $<sup>•</sup>$ Textmate</sup>

**◎** Vim